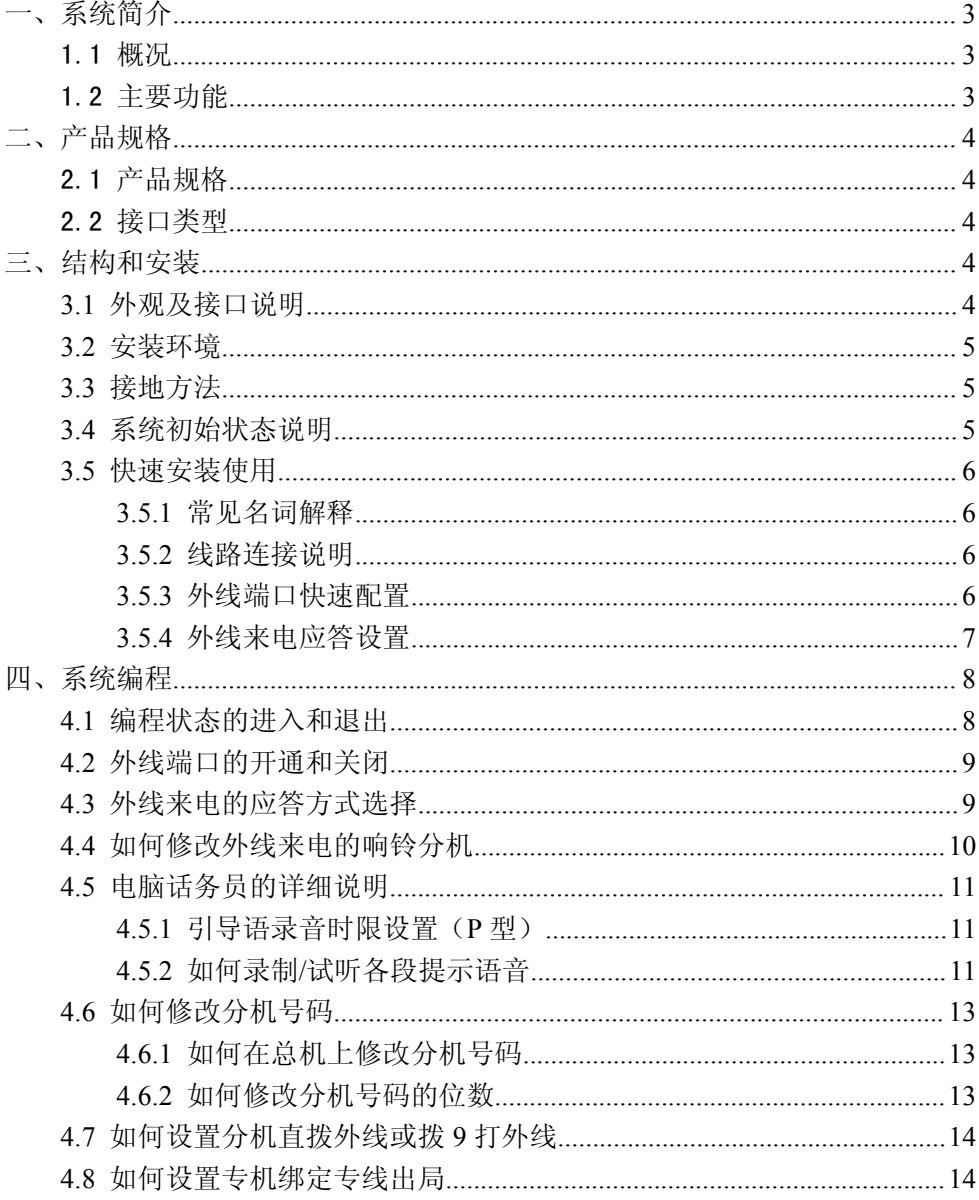

# 目录

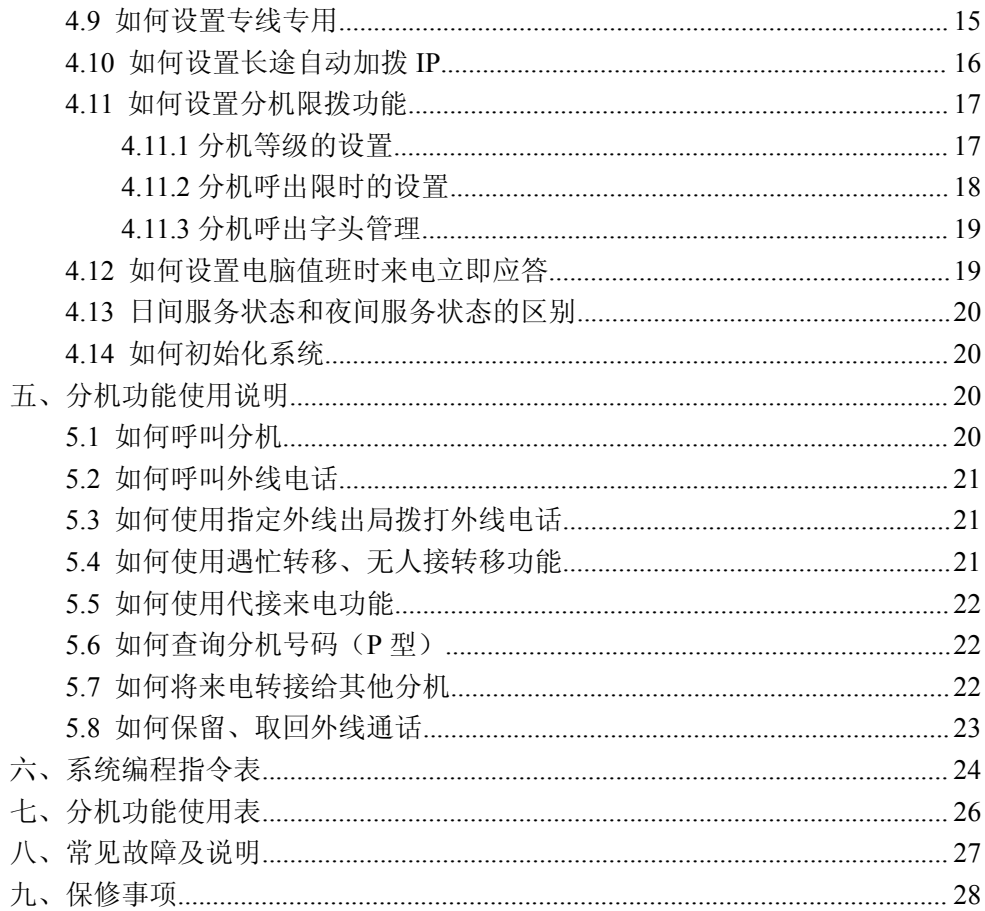

## 一、系统简介

## 1.1 概况

感谢您使用本集团电话系统。

本系统支持连接普通电话机、传真机、录音电话机、无绳电话机、电脑调制 解调器等终端设备。系统具有高度的稳定性和实用性,广泛应用于企事业单位、 商务楼宇、宾馆、酒店、学校、家庭等。

## 1.2 主要功能

- 产品符合中华人民共和国信息产业部入网标准。
- 系统具备多条通话绳路,可同时进行内外线通话。
- 系统支持内、外线来电显示,外线支持双制式来电显示。
- 系统支持普通电话机、无绳电话机、传真机、电脑调制解调器等终端设备。
- 系统支持日间、夜间两种服务状态,夜服时支持设置单独的来电响应方式。
- 系统支持多种限拨功能,可限制拨打外线、长途及声讯电话等。
- 系统支持呼出字头管理功能,支持设置五组限拨限制码字头。
- 系统支持外线来电人工转接、电脑话务员自动应答。
- 系统支持来电转接、征询转接、代接来话等功能。
- **●** 系统支持长途自动加拨 IP 功能, 节约通话费用。
- **●** 系统支持语音杳询分机号码(仅 P 型支持)。
- 系统支持分机遇忙转移、分机无人接转移。
- 支持二次来显功能(仅 P 型支持)。
- 系统支持设置两位或三位分机号码。
- 系统支持外线保留、取回功能。
- 系统支持外线通话限时功能。
- 系统支持分机摘机直通外线功能。
- **系统支持自定义电脑话务员引导语音, P 型为三段式电脑话务员, D 型为一** 段式电脑话务员。

## 二、产品规格

## 2.1 产品规格

- 系统容量:4 外线 16 分机 或 2 外线 8 分机
- 供电电压: AC 220V 50Hz 振铃电压: AC 75V 50Hz
- 最大功耗:≤25W
- 最大重量: ≤2KG
- 尺寸参数: 长×宽×高 225mm×150mm×56mm

## 2.2 接口类型

- 外线端口为模拟接口,采用 RJ11 接口, 外线通过 6P2C 水晶头接入。
- 分机端口为模拟接口,采用 RJ11 接口, 分机通过 6P2C 水晶头连接电话机 等终端设备,分机 a、b 线间馈电电压为 32V±5V。

## 三、结构和安装

## **3.1** 外观及接口说明

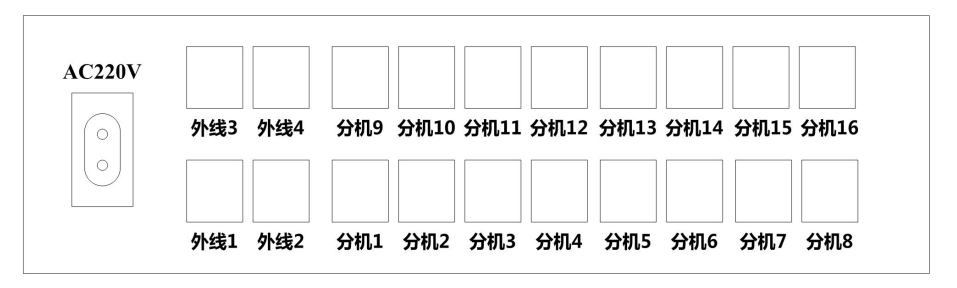

图 3-1. 交换机接口示意图(P 型、D 型)

接口说明:

外线 **1-**外线 **4**:外线端口,采用 6P2C 的 RJ11 插座,用来接电话进线。

- **分机 1-分机 16:** 交换机的分机端口, 采用 6P2C 的 RJ11 插座, 用来连接电 话机、传真机等终端设备。
- **AC220V** : 电源接口,接入两芯电源线,采用 50Hz 交流 220V 供电。

## **3.2** 安装环境

主机建议安装在机房内,且机房应干燥、通风、无腐蚀气体、无强电磁干扰、 无强烈机械震动、无灰尘等。交换机四周应预留足够的空间,以便于设备的安装、 调试、维护以及散热。

## **3.3** 接地方法

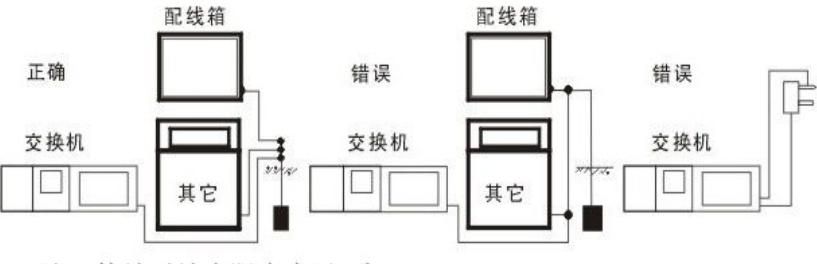

注, 接地对地电阳应小干5欧

## **3.4** 系统初始状态说明

- 分机号码默认以 8 开头,原始分机号码为 8 加分机端口号;
- 总机为分机 1(第一分机)端口所接的分机,原始号码为 801;
- 系统的工作状态为日间服务状态,夜服状态可设置单独的来电响应方式;
- 外线呼入方式为人工接听,所有外线来电都是 801 直接振铃;
- 默认分机拨"9"出局拨打外线, 拨"0"则总机振铃;
- 所有分机的服务等级为最高等级(国际),无任何限制;
- 系统具有 2 路停电直通,停电后外线 1 直通分机 1、外线 2 直通分机 2:
- 外线 1-外线 2 端口为开通状态, 外线 3-外线 4 端口为关闭状态;
- 系统的原始密码为 6666, 默认的转接方式为拍叉簧转接。

## **3.5** 快速安装使用

#### **3.5.1** 常见名词解释

外线: 电信、联通、移动等运营商接到用户端的电话讲线, 也叫做中继线。

● 内线: 交换机连接到电话机等终端设备的内部电话线, 也叫做分机线。

**● 摘机:** 电话机提起手柄或者按下免提的操作, 称为摘机。

挂机:将手柄挂回或已处于免提状态时再次按下免提键的操作,称为挂机。

叉簧:电话机挂机时,手柄的听筒部位压着的按钮,手柄提机时会向上弹起。

总机:分机 1 端口所接的话机,也叫做编程总机。

## **3.5.2** 线路连接说明

#### 外线连接:

将模拟电话进线用 RJ11 水晶头压制,6P 的水晶头弹片面向下,从左到右, 依次编号 1、2、3、4、5、6,6P2C 的水晶头必须压制到中间的 3、4 上。

将压制好的电话线依次接入外线 1 - 外线 4。

分机拨打外线时,交换机会优先从已打开的端口中,选择端口号靠前并且当 前无人使用的外线端口,分配给分机用户使用。

## 内线连接:

使用 6P2C 的水晶头压制电话线,压制方法和外线进线相同。将压制好的电 话线一端接入分机端口,一端接在电话机等终端设备上。

#### 电源连接:

将电源线插入"AC220V"接口,电源指示灯常亮,表明交换机已经工作。

#### **3.5.3** 外线端口快速配置

分机拨打外线时,交换机会优先从已打开的端口中,选择端口号靠前并且当 前无人使用的外线端口,分配给分机用户使用。因此,接入电话进线的外线端口 必须设置为开通状态,未接入电话进线的外线端口必须设置为关闭状态。否则, 分机拨 9 取外线时,如果选择了未接入电话进线的外线端口,分机将无法正常拨 打外线电话。交换机默认打开了外线 **1**、外线 **2** 端口。

示例:用户接了三条外线,接入了外线 1、外线 3、外线 4 三个端口。因此,必 须关闭外线 2 端口,再打开外线 3、外线 4 端口。

操作: 在第一分机 (801) 摘机听到嘟长音, 拨#9 6666#, 再次听到嘟长音, 表 明进入编程模式。再拨 51 2 **0**#听到嘟长音(关闭外线 **2** 端口),再拨 51 **3 1**#听到 嘟长音(打开外线 **3** 端口),再拨 51 **4 1**#听到嘟长音(打开外线 **4** 端口),挂机 即可。

说明:默认开通了外线 1、外线 2 端口,本例中三条线不是按顺序接入的,因此 需要关闭外线 2 端口,再打开外线 3、外线 4 端口。如果依次接入外线 1、外线 2、外线 3, 用户只需要再开通外线 3 端口就可以了。因此建议用户依次接入外 线端口。如非必要,不要跳过,否则需要更多的步骤去设置。再次提醒!未使用 的外线端口必须关闭掉,否则分机拨打外线电话时,一旦系统选取到未使用的外 线端口时,分机将听不到任何声音。

#### **3.5.4** 外线来电应答设置

系统默认外线的来电应答方式为人工接听,外线来电后,801 分机直接响铃。

当 801 在使用电话时,外线来电将不会振铃。为防止漏接外线电话,用户可 以通过以下两种方法解决这个问题。

第一种, 在 801 分机上设置遇忙转移。

当 801 在使用电话时,外线再有来电,系统会将该次来电转接至 801 的遇忙 转移分机。

例:设置 801 的遇忙转移分机为 802。

设置:在 801 摘机,拨**#6 802**,听到嘟长音,挂机即可。

说明:当 801 在使用电话时,外线若再有来电,交换机会自动将本次来电转接给 802 分机。

第二种,设置外线来电为电脑话务员自动应答。

外线来电方拨通电话后,系统将自动给来电方播放引导语音,来电方听到提 示语音后, 拨相应的分机号码, 被叫分机将会响铃。如果来电方拨 0, 则总机响 铃。

例:将所有外线均设置为电脑话务员应答。

设置: 第一分机 (801) 摘机听到嘟长音, 拨#9 6666#, 再次听到嘟长音, 表明 进入编程模式。再拨 52 \* **1**#,听到嘟长音后挂机。

说明:如果被叫分机正忙,系统将会语音提示来电方被叫分机正忙,提醒来电方 改拨其他分机;如果被叫分机无人接,系统将会语音提示分机无人接。

## 四、系统编程

- (1)话机编程都是在分机 1(EXT01)端口(原始分机号为 801)上操作;
- (2)总机如果是直拨外线状态,摘机后必须先拨\*切回内线,才能进入编程模式;
- (3)进入编程模式后,总机如果挂机,将立即退出编程状态;
- (4) 指令中, m 表示外线代码, 可能值为 1-4, 对应外线 1-外线 4 端口: m 用\* 代替时,表示同时设置所有外线;
- (5)指令中,nnn 表示分机号码,用\*\*\*表示同时设置所有分机;分机号码为两 位时, 指令中"nn"变为 nn, 用\*\*表示同时设置所有分机;
- (6)编程指令必须进入编程模式后操作,分机功能指令不用进入编程模式;
- (7)编程成功会听到嘟长音,嘟-嘟忙音表示编程错误。

## **4.1** 编程状态的进入和退出

编程指令

讲入编程模式: #9 系统密码#, 默认密码为 6666

退出编程模式:总机挂机

#### 如何进入编程模式:

第一分机(801) 摘机听到嘟长音, 拨#9 6666#, 再次听到嘟长音, 表明**讲** 入编程模式。

## 如何退出编程模式:

总机挂机,系统将自动退出编程模式。

## 无法进入编程模式?摘机嘟长音,拨**#9 6666#**就嘟**-**嘟忙音,请对照下列情况逐 个排除:

- 1) 是否在分机 1 端口所接的话机上操作?
- 2) 将交换机重启一次,重新进行编程操作;
- 3) 总机是否设置为直拨外线? 摘机先拨\*号键, 注意拨号音(嘟长音)是否发 生变化?如果是,表明总机是直拨外线,进入编程模式前,请先拨\*号键。

## **4.2** 外线端口的开通和关闭

#### 编程指令

## 开通外线端口:**51** m **1**# (系统默认开通 **1**、**2**)

关闭外线端口:**51** m **0**# (系统默认关闭 **3**、**4**)

分机拨打外线时,交换机会优先从已打开的端口中,选择端口号靠前并且当 前无人使用的外线端口,分配给分机用户使用。因此,接入电话进线的外线端口 必须设置为开通状态,未接入电话进线的外线端口必须设置为关闭状态。否则, 分机拨 9 取外线时,如果选取了未接入电话进线的外线端口,分机将听不到任何 声音,无法拨打外线电话。

#### 如何开通外线 **3** 端口:

第一分机(801)摘机听到嘟长音,拨#9 6666#,再次听到嘟长音,表明**进** 入编程模式。再拨 51 **3 1**#听到嘟长音,挂机即可。

#### 如何关闭外线 **2** 端口:

第一分机 (801) 摘机听到嘟长音, 拨#9 6666#, 再次听到嘟长音, 表明**讲** 入编程模式。再拨 51 **2 0**#听到嘟长音,挂机即可。

## **4.3** 外线来电的应答方式选择

#### 编程指令

人工接听(日间 **/** 夜间):**52** m **0**# / 53 m **0**# (系统默认) 电脑话务员(日间 **/** 夜间):**52** m **1**# / 53 m **1**#

## 日间**/**夜间的区别:

日间可以保存一套外线呼入方式的配置方案,夜间可以保存另一套外线呼入 方式的配置方案。日间/夜间仅仅是两套方案的名称,和实际上的白天黑夜没有 任何关系。系统默认工作于日间服务状态,用户如非必要,不用切换服务状态。

## 人工接听和电脑话务员接听的区别

人工接听方式,当外线有来电呼入时,系统指定的分机响铃。默认所有外线 的响铃分机都是 801,即默认情况下,外线来电都是 801 响铃。如果外线来电方 需要找 805,则由 801 进行人工转接。

电脑话务员方式,当外线有来电呼入时,系统给来电方播放引导语音,提示 来电方拨指定的分机号码或查号请拨 0,来电方拨被叫分机,被叫分机将振铃。

#### 如何将外线 **2** 的呼入方式设置为人工接听:

第一分机 (801) 摘机听到嘟长音, 拨#9 6666#, 再次听到嘟长音, 表明**讲** 入编程模式。再拨 52 **2 0**#听到嘟长音,挂机即可。

## 如何将外线 **2** 的呼入方式设置为电脑话务员:

第一分机(801)摘机听到嘟长音,拨#9 6666#,再次听到嘟长音,表明进 入编程模式。再拨 52 **2 1**#听到嘟长音,挂机即可。

特别注意:**D** 型的总机建议设置遇忙转移功能,当总机在忙时,若再有来电方拨 0,该次外线来电将被挂断。为了避免漏接来电,建议用户设置遇忙转移。

## **4.4** 如何修改外线来电的响铃分机

编程指令

**m** 外线来电 **nnn** 分机响铃**(**日间 **/** 夜间**)**:1 m nnn **1**# / 2 m nnn **1**# **m** 外线来电 **nnn** 分机不响铃**(**日间 **/** 夜间**)**:1 m nnn **0**# / 2 m nnn **0**# 注意:此处的 **nnn** 表示分机号码,只能设置为分机 **1 -** 分机 **8** 的分机号码。

默认所有外线来电时, 都是分机 1 端口响铃, 也就是 801 分机响铃。

如何设置外线 **1** 打入时只有 **802** 响铃:(日间)

第一分机(801)摘机听到嘟长音,拨#9 6666#,再次听到嘟长音,表明进 入编程模式。再拨 52 **1 0**#听到嘟长音(设置外线 **1** 为人工接听),再拨 1 1 \*\*\* 0# 听到嘟长音(**设置外线1来电所有分机不响铃**),再拨 11 802 1#听到嘟长音(设 置外线 **1** 来电 **802** 分机响铃),挂机即可。

提示:外线来电时,可以设置分机 **1 -** 分机 **8** 端口中任意一部或多部话机振铃。 示例:外线 1 打入时 802、805 两部分机同时响铃。

## 操作步骤:

第一分机(801) 摘机听到嘟长音, 拨#9 6666#, 再次听到嘟长音, 表明进 入编程模式。再拨 52 **1 0**#听到嘟长音(设置外线 **1** 为人工接听),再拨 1 1 **\*\*\* 0**# 听到嘟长音(设置外线1来电所有分机不响铃),再拨 1 1 802 1#听到嘟长音(设 置外线 **1** 来电 **802** 分机响铃),再拨 1 1 **805 1**#听到嘟长音(设置外线 **1** 来电 **805** 分机响铃),挂机即可。

## **4.5** 电脑话务员的详细说明

P 型机的电脑话务员为三段式, D 型机只有第一段电脑话务员引导语音。

第一段来电引导语,外线呼入方式设置为电脑话务员值班时,来电方将听到 这一段引导提示语音,用户最多可以录入 10 秒长度的语音。

第二段遇忙提示语,外线呼入方式设置为电脑话务员值班时,来电方拨被叫 分机号码,被叫分机当前处于非挂机状态,系统将给来电方播放该段提示语音, 提醒来电方,当前分机正忙。

第三段无人接提示语,外线呼入方式设置为电脑话务员值班时,来电方拨被 叫分机号码,被叫分机超过 25 秒无人接听,系统将给来电方播放该段提示语音, 提醒来电方,当前分机无人接听。

#### **4.5.1** 引导语录音时限设置(**P** 型)

#### 编程指令

引导语录音时限为 **20** 秒:9 5 881# (**P** 型)

引导语录音时限为 **10** 秒:9 5 880# (系统默认)(**P** 型)

## 引导语录音时限为 **10** 秒:

用户最多可录入 10 秒长度的引导语音,系统具有语音报号功能。

## 引导语录音时限为 **20** 秒:

用户最多可录入 20 秒长度的引导语音,但是语音报号功能将失效。 如何设置引导语录音时限为 **20** 秒(P 型)

第一分机(801)摘机听到嘟长音,拨#9 6666#,再次听到嘟长音,表明进 入编程模式。再拨 9 5 881#,听到嘟长音后挂机并重启交换机。

### 如何设置引导语录音时限为 **10** 秒(P 型)

第一分机 (801) 摘机听到嘟长音, 拨#9 6666#, 再次听到嘟长音, 表明**讲** 入编程模式。再拨 9 5 880#, 听到嘟长音后挂机并重启交换机。

## **4.5.2** 如何录制**/**试听各段提示语音

#### 分机功能指令

## 清除电脑话务员提示语音(第一分机):**#5\*** 清除一到三段录音(**P** 型) 录制第一段来电引导语音(第一分机):**#50** (**P** 型、**D** 型)

试听第一段来电引导语音(第一分机):**#53** (**P** 型、**D** 型) 录制第二段遇忙提示语音(第一分机):**#51** (**P** 型) 试听第二段遇忙提示语音(第一分机):**#54** (**P** 型) 录制第三段无人接提示语音(第一分机):**#52** (**P** 型) 试听第三段无人接提示语音(第一分机):**#55** (**P** 型)

## 如何 修改**/**试听 电脑话务员的提示语音:(**P** 型)

- 1) P 型机录音前必须先初始化,第一分机(801)摘机拨#5\*,等待 2 秒后听到 嘟长音,挂机;
- 2) 第一分机摘机听到嘟长音,再拨**#50**,然后对着话筒讲话,例如:"您好,欢 迎致电 XX 公司,请拨分机号码,查号请拨 0",讲完挂机;
- 3) 第一分机摘机听到嘟长音,再拨**#51**,然后对着话筒讲话,例如:"分机正忙, 请拨其他分机号码",讲完挂机;
- 4) 第一分机摘机听到嘟长音,再拨**#52**,然后对着话筒讲话,例如:"分机无人 接听,请拨其他分机号码",讲完挂机;
- 5) 试听, 摘机拨#53 试听第一段来电引导语的录音:
- 6) 试听,摘机拨#54 试听第二段遇忙提示语的录音;
- 7) 试听,摘机拨#55 试听第三段无人接提示语的录音。

## 如何 修改**/**试听 电脑话务员的提示语音:(**D** 型)

- 1) D 型机录音前不需要初始化,第一分机(801)摘机拨#50,按下"0"以后, 对着话筒录入语音,例如:"您好,欢迎致电 XX 公司,请拨分机号码, 查 号请拨 0";
- 2) 试听, 摘机拨#53 试听电脑话务员来电引导语的录音。

#### 注意:

## 拨完录制指令后,听筒里面没有声音,此时对着手柄的麦克风讲话即可。 如果录音中存在杂音,请参考下列步骤进行排查:

- 1) P 型机录音之前必须先初始化!
- 2) 分机电话线走线途中存在干扰?拿一根 1 米长的线直接连接电话机和分机 1 端口, 近距离测试, 排除线路干扰;
- 3) 话机质量问题?话机摘机后拨除 0、9 以外的数字键, 试听是否存在杂音;
- 4) 环境音干扰?选择周边安静时再次录制。

## **4.6** 如何修改分机号码

分机号码的位数可以设置为两位或者三位,分机号码以 1-8 开头,系统默认 的分机号码是 801-816。

## **4.6.1** 如何在总机上修改分机号码

#### 编程指令

分机弹性编码:8 原分机号码 新分机号码 #

原分机号码和新分机号码的位数必须相同。原号码如果为三位,新号码必须 是三位,原号码如果是两位,新号码必须是两位。不能三位、两位混编,严禁将 多部分机设置成相同的号码。

#### 如何将 804 的号码设置为 666:

第一分机(801)摘机听到嘟长音,拨#9 6666#,再次听到嘟长音,表明**进** 入编程模式。再拨 8 804 666 #听到嘟长音,表明分机号码已改为 **666**,挂机即可。

#### **4.6.2** 如何修改分机号码的位数

#### 编程指令

分机号码位数为三位:9 6 880# (系统默认)

分机号码位数为两位:9 6 881#

说明:分机号码三位变两位时,系统会将原三位号码的最后一位去掉,前两位不 变,生成新的分机号码。分机号码两位变三位时,系统会在原两位分机号码的后 面添加一个 8,生成新的分机号码。使用此命令前,必须确保任意一对分机号码 的前两位均不会完全相同,防止分机号码去除最后一位时出现重号!

示例: 将 804 的号码修改为 66

#### 操作步骤:

- 1) 首先,将 804 更改为 668。第一分机(801)摘机听到嘟长音,拨#9 6666#, 再次听到嘟长音,表明进入编程模式。再拨 8 804 668#,听到嘟长音后, 挂 机,此时分机号码已更改为 668。
- **2)** 将其他的号码,比如 **801...803**、**805...816** 更改为 **118..138**、**158..268**。防止 三位变两位时,其他的分机号码出现重号现象!必须严格设置,确保所有的 **16** 个号码不会出现重号,否则系统将出现异常!

3) 将分机号码的位数更改为两位,系统会自动去掉分机号码的最后一位。第一 分机 (801) 摘机听到嘟长音, 拨#9 6666#, 再次听到嘟长音, 表明**讲入编** 程模式。再拨 9 6 881#听到嘟长音,挂机并重启交换机。分机号码已变更为 两位,号码已经从 668 变为 66。

## **4.7** 如何设置分机直拨外线或拨 **9** 打外线

#### 编程指令

分机摘机直接打外线:**4**1 nnn 1#

分机拨 **9** 出局打外线:**4**1 nnn 0# (系统默认) 特别提示:

分机更改为直拨外线后,摘机后必须拨\*切回内线,才能使用交换机的内部 功能,比如拨打分机、进入编程模式、查询分机号码等。

示例: 将 804、805 设置为直拨外线

### 操作步骤:

第一分机 (801) 摘机听到嘟长音, 拨#9 6666#, 再次听到嘟长音, 表明**讲** 入编程模式。再拨 41 804 1#听到嘟长音(**804** 已设置为直拨外线),再拨 41 805 1# 听到嘟长音(805 已设置为直拨外线),挂机即可。

## **4.8** 如何设置专机绑定专线出局

#### 编程指令

分机允许使用指定外线:3 m nnn 0# (系统默认)

分机禁止使用指定外线:3 m nnn 1#

## 默认所有分机都可以使用任意外线,没有任何限制。

示例:设置 807、808 只能通过外线 3 端口拨打外线电话,外线 3 只能被 807 和 808 使用。

## **分析:**

- 1) 第一步,将专用外线接入外线 3 端口,并且开通外线 3 端口;
- 2) 第二步,设置所有分机不能通过外线 3 呼出;
- 3) 第三步, 设置 807 只能使用外线 3 端口呼出:
- 4) 第四步,设置 808 只能使用外线 3 端口呼出。

#### 操作步骤:

- 1) 首先,将专用外线接入外线 3 端口。在第一分机(801)摘机听到嘟长音, 拨#9 6666#,再次听到嘟长音,表明进入编程模式。
- 2) 再拨 51 3 1#听到嘟长音,表明外线 **3** 端口已打开;
- 3) 再拨 3 **3** \*\*\* **1**#听到嘟长音,设置所有分机不能使用外线 **3**;
- 4) 再拨 3 **1** 807 **1**#听到嘟长音,设置 **807** 分机不能使用外线 **1** 呼出,再拨 3 **2** 807 1#听到嘟长音, 设置 807 分机不能使用外线 2 呼出, 再拨 3 3 807 0#听到嘟 长音,设置 **807** 分机可以使用外线 **3** 出局;再拨 3 4 807 **1**#听到嘟长音,设 置 **807** 分机不能使用外线 **4** 出局;
- 5) 再拨 3 **1** 808 **1**#听到嘟长音,设置 **808** 分机不能使用外线 **1** 呼出,再拨 3 **2** 808 1#听到嘟长音, 设置 808 分机不能使用外线 2 呼出, 再拨 3 3 808 0#听到嘟 长音, 设置 808 分机可以使用外线 3 出局: 再拨 3 4 808 1#听到嘟长音, 设 置 **808** 分机不能使用外线 **4** 出局。挂机即可。

提示:如果在应当听到嘟长音的时候,听到的却是嘟-嘟忙音,表明操作错误, 必须重新操作。因此,用户在话机编程时,务必谨慎细心,防止出错!

## **4.9** 如何设置专线专用

专线专用的意思是,专线来电时只有专机会响铃,专机只能通过专线出局拨 打外线电话,专线也只能被专机使用。

因此,设置专线专用分为两个部分。首先设置专线来电时只有专机振铃,其 次设置专机绑定专线出局。

"专线来电时只有专机振铃"的详细设置方法请参考 4.4 节,只有分机 1 - 分机 8 端口所接的 8 个话机可以作为专线专用的专机。

"专机只能通过专线出局拨打外线电话,专线也只能被专机使用"的详细设 置方法请参考 4.8 节。

示例: 将外线 2 设置为专线, 专机为 807 和 808。

#### 操作步骤:

1) 首先,将专用外线接入外线 **2** 端口,接着打开外线 **2** 端口,将外线 **2** 端口设 置为人工接听方式,并且设置来电时 **807**、**808** 分机响铃。在第一分机(801) **摘机听到嘟长音, 拨#9 6666#, 再次听到嘟长音, 表明进入编程模式**。再拨 **51 2 1#**听到嘟长音,表明外线 **2** 端口已打开;再拨 **52 2 0#**,听到嘟长音, 表明外线 **2** 已设置为人工接听方式;再拨 **1 2 \*\*\* 0#**听到嘟长音,表明外线 **2** 来电时所有分机都不振铃;再拨 1 2 807 **1**#听到嘟长音,表明外线 **2** 来电 时 **807** 分机振铃;再拨 1 2 808 **1**#听到嘟长音,表明外线 **2** 来电时 **808** 分机 振铃;挂机即可。

- 2) 将外线 2 与 807、808 分机绑定,设置 807、808 分机只能通过外线 2 出局, 外线 2 只能被 807、808 分机使用。在第一分机 (801) 摘机听到嘟长音, 拨 #9 6666#,再次听到嘟长音,表明进入编程模式。再拨 3 2 \*\*\* **1**#听到嘟长 音,设置所有分机不能使用外线 **2**;
- 3) 再拨 3 1 807 **1**#听到嘟长音,设置 **807** 分机不能使用外线 **1** 呼出;再拨 3 2 807 0#听到嘟长音,设置 **807** 分机可以使用外线 **2** 呼出;再拨 3 3 807 **1**#听到嘟 长音,设置 **807** 分机不能使用外线 **3** 呼出;再拨 3 4 807 **1**#听到嘟长音,设 置 **807** 分机不能使用外线 **4** 呼出;
- 4) 再拨 3 1 808 **1**#听到嘟长音,设置 **808** 分机不能使用外线 **1** 呼出;再拨 3 2 808 0#听到嘟长音,设置 **808** 分机可以使用外线 **2** 呼出;再拨 3 3 808 **1**#听到嘟 长音,设置 **808** 分机不能使用外线 **3** 呼出;再拨 3 4 808 **1**#听到嘟长音,设 置 **808** 分机不能使用外线 **4** 呼出;挂机即可。

提示:如果在应当听到嘟长音的时候,听到的却是嘟-嘟忙音,表明操作错误, 必须重新操作。因此,用户在话机编程时,务必谨慎细心,防止出错!

## **4.10** 如何设置长途自动加拨 **IP**

分机设置了长途自动加拨 IP 后, 用户拨打长途电话时, 系统会自动加拨 IP 号码。设置该功能需要分两步进行,首先设置 IP 号码,其次设置分机是否使用 长途自动加拨 IP 功能。

## 编程指令

## 设置 **IP** 号码:**7 IP** 号码

分机允许使用 **IP** 功能:**38** nnn 1#

分机禁止使用 **IP** 功能:**38** nnn 0# (系统默认) 示例: 815、816 分机拨打长途时自动加拨 17909。

分析:首先将 IP 号设置为 17909,其次将 815、816 分机设置为允许使用 IP 功能。

#### 操作步骤:

- 1) 首先,将系统的 **IP** 号码设置为 **17909**。在第一分机(801)摘机听到嘟长音, 拨#9 6666#, 再次听到嘟长音, 表明**进入编程模式**。再拨 7 17909, 没有声 音,挂机,**IP** 号码已经设置为 **17909**。
- 2) 在第一分机(801)摘机听到嘟长音,拨#9 6666#,再次听到嘟长音,表明 进入编程模式。再拨 38 **815 1**#听到嘟长音,**815** 分机已经可以使用 **IP** 功能; 再拨 38 **816 1**#听到嘟长音后挂机,**816** 分机已经可以使用 **IP** 功能。

## **4.11** 如何设置分机限拨功能

系统支持设置分机等级,可以设置为四个等级:内线(只能呼叫分机)、市 话(可以拨打非长途电话)、国内(可以拨打非国际长途电话)、国际(不限制)。 出厂时,所有分机的等级均默认为"国际"。

系统支持设置分机呼叫外线限时功能,提供两个选项供用户选择:5 分钟限 时、10 分钟限时。

系统支持呼出字头管理功能,可以禁止分机拨打以限制码开头的号码,同时 限制该分机拨打长途电话。

## **4.11.1** 分机等级的设置

## 编程指令

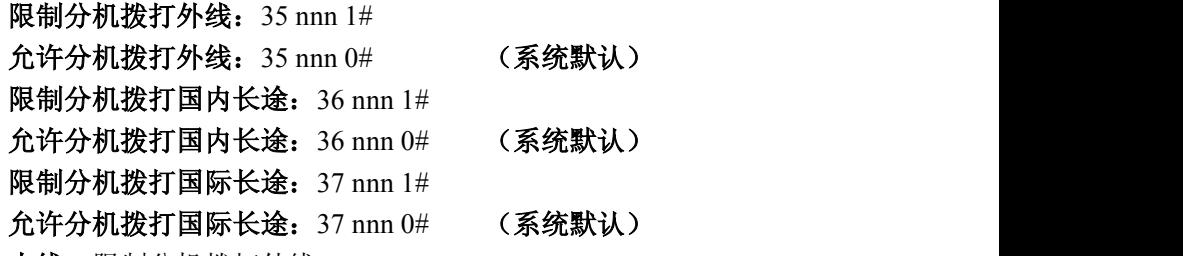

- 内线:限制分机拨打外线;
- 市话:允许分机拨打外线,限制分机拨打国内长途;
- 国内:允许分机拨打外线,允许分机拨打国内长途,限制分机拨打国际长途;
- 国际:允许分机拨打外线,允许分机拨打国内长途,允许分机拨打国际长途;
- 默认所有分机的等级均为国际。

示例:设置 802 等级为内线,803 等级为市话,804 等级为国内。

#### 操作步骤:

- 1) 在第一分机(801)摘机听到嘟长音,拨#9 6666#,再次听到嘟长音,表明 进入编程模式。
- 2) 再拨 35 **802** 1#听到嘟长音,表明已限制 **802** 分机拨打外线;**802** 等级为内线。
- 3) 再拨 35 **803** 0#听到嘟长音,表明已允许 **803** 分机拨打外线;再拨 36 **803** 1# 听到嘟长音,表明已限制 **803** 分机拨打国内长途;**803** 等级为市话。
- 4) 再拨 35 **804** 0#听到嘟长音,表明已允许 **804** 分机拨打外线;再拨 36 **804** 0# 听到嘟长音,表明已允许 **804** 分机拨打国内长途;再拨 37 **804** 1#听到嘟长

音,表明已限制 **804** 分机拨打国际长途;**804** 等级为国内,挂机即可。 注意: ファイル アイスト こうしょう しんこうかい こうしょう

分机等级为内线时,拨 **9** 以后还是送内线拨号音。如果分机摘机拨 9 以后一 直是嘟长音,请确认分机等级是否为内线。

分机等级为市话时,取外线出局以后,拨完第一个"0"后,系统就会给分 机送"嘟-嘟"忙音提示。

分机等级为国内时,取外线出局以后,拨完开头两个"0"后,系统就会给 分机送"嘟-嘟"忙音提示。

## **4.11.2** 分机呼出限时的设置

### 编程指令

**nnn** 分机设置限时 **5** 分钟:**43 nnn 1#**

**nnn** 分机取消限时 **5** 分钟:**43 nnn 0#** (系统默认)

**nnn** 分机设置限时 **10** 分钟:**44 nnn 1#**

**nnn** 分机取消限时 **10** 分钟:**44 nnn 0#** (系统默认)

示例: 设置 803 呼出限时为 10 分钟, 805 的呼出限时为 5 分钟。

## 操作步骤:

在第一分机(801)摘机听到嘟长音,拨#9 6666#,再次听到嘟长音,表明 进入编程模式。再拨 44 **803** 1#听到嘟长音,表明 **803** 分机已设置为限时 **10** 分钟; 再拨 43 **805** 1#听到嘟长音挂机,表明 **805** 分机已设置为限时 **5** 分钟;

提示:如果之前设置的限时为 5 分钟,当前需要更改为 10 分钟,必须先取消 **5** 分钟限时,再设置为 10 分钟,否则依然是限时 5 分钟生效, 短限时的优先级高。

**4.11.3** 分机呼出字头管理

#### 编程指令

设置限制码的号码:**6 z ABCDE#**

允许分机拨打以限制码开头的号码:**36 nnn 0#** (系统默认)

禁止分机拨打以限制码开头的号码:**36 nnn 1#**

#### 说明:**z** 为 **1-5** ,**ABCDE** 为五位数字,号码位数不足五位时用**\***补齐。

当系统设置了限制码,并且禁止分机使用限制码时,该分机将不能拨打以限 制码开头的电话号码。限制的同时,该分机将不能呼叫长途电话。

示例 **1**:设置 803 分机禁止拨打 400 开头的电话。

### 操作步骤:

- 1) 在第一分机(801)摘机听到嘟长音,拨#9 6666#,再次听到嘟长音,表明 进入编程模式。
- 2) 再拨 6 1 **400\*\*** #听到嘟长音,表明将 **400** 设置为第一组限制码。

3) 再拨 36 **803 1**#听到嘟长音后挂机,已限制 **803** 分机拨打 **400** 开头的号码。

## **4.12** 如何设置电脑值班时来电立即应答

#### 编程指令

#### 来电时电脑话务员立即应答:**9 1 881#**

接收完来电显示后开始应答:**9 1 880#** (系统默认)

说明:默认状态,外线来电时,交换机会先接收来电显示,接收完全后,系统接 起来电,给来电方播放引导语音。系统更改为立即应答后,交换机不会等待接收 来显,一旦检测到外线来电,就会立即接起外线,给来电方播放引导语音。 示例: 设置外线来电时, 电脑话务员立即应答。

#### 操作步骤:

在第一分机(801)摘机听到嘟长音,拨#9 6666#,再次听到嘟长音,表明 进入编程模式。再拨 9 1 881#听到嘟长音, 挂机并重启交换机即可。 注意: カランド アイスト こうしょう しんこうかい こうしょう こうしょう

## ①开通该功能后,外线来电无号码显示!请特别注意!

②外线设置为电脑话务员值班时,该功能才会生效!

19

## **4.13** 日间服务状态和夜间服务状态的区别

系统提供两种服务状态,系统默认工作于日间服务状态。两种服务状态可以 设置不同的外线打入响应方式。比如某条外线,可以设置日间服务状态时,某几 个分机直接响铃;设置夜间服务状态时,使用电脑话务员自动应答。

### 功能指令

日间服务状态:任意分机,摘机拨**#00** (系统默认)

夜间服务状态:任意分机,摘机拨**#01**

## 说明: 任意分机, 均有权限切换日间服务状态和夜间服务状态。系统默认工作于 日间服务状态。

**4.14** 如何初始化系统

#### 编程指令

#### 初始化所有数据:**99 5\*5\* #**

说明:当用户遗忘了交换机内的配置参数,或者分机号码出现重号时,可以将系 统进行初始化操作,将系统的参数恢复为出厂值。

### 操作步骤

在第一分机(801) 摘机听到嘟长音, 拨#9 6666#, 再次听到嘟长音, 表明 进入编程模式。再拨 99 5\*5\* #, 等待 1 秒钟, 会再次听到嘟长音, 挂机即可. 系统已完成初始化操作。

## 五、分机功能使用说明

## **5.1** 如何呼叫分机

主叫分机摘机,拨被叫分机的号码,被叫分机响铃,被叫分机接起电话,双 方开始通话。其中一方挂机,另一方听到嘟-嘟忙音。

## 注意:主叫分机如果设置为直拨外线,摘机后必须先拨**\***号键切回内线,才可以 呼叫其他分机。

## **5.2** 如何呼叫外线电话

主叫分机摘机听到嘟长音(内线拨号音),拨 9 听到嘟长音(外线拨号音), 拨被叫的外线号码, 主叫分机听彩铃或回铃音(嘟 1 秒停 4 秒), 被叫方接起电 话,双方开始通话。其中一方挂机,另一方听到嘟-嘟忙音。

#### 注意: カランド アイスト こうしょう こうしょう こうしょう こうしょう

- **1)** 主叫分机如果设置为直拨外线,摘机后直接拨外线号码即可。
- **2)** 内线拨号音和外线拨号音的频率不同,用户听到的嘟长音是不一样的。
- 3) 拨 9 出局拨打外线时, 如果分机无权拨打外线, 分机将听到嘟长音(内线拨 号音)。
- **4)** 拨 **9** 出局拨打外线时,如果外线端口全部被使用,分机将听到嘟**-**嘟忙音。

## **5.3** 如何使用指定外线出局拨打外线电话

主叫分机摘机听到嘟长音(内线拨号音),再拨#m(m 为外线代码,值为 1-4), 听到嘟长音(外线拨号音), 拨被叫的外线号码, 主叫分机听彩铃或回铃音(嘟 1 秒停 4 秒),被叫方接起电话,双方开始通话。其中一方挂机,另一方听到嘟-嘟忙音。

注意:拨**#m** 时,如果听到嘟**-**嘟忙音,则表示该外线端口被使用或处于关闭状态。

## **5.4** 如何使用遇忙转移、无人接转移功能

#### 功能指令

设置遇忙**/**无人接转移:分机摘机拨#6 加转移分机号码

取消遇忙/无人接转移: 分机摘机拨#60

示例:当 801 正忙或者无人接时,系统自动将来电转接给 802。

#### 操作步骤:

801 摘机,拨#6 802 听到嘟长音后挂机。

下面将分情况说明系统是怎样处理来电转接的。

#### 外线为人工值班,并且 **801** 为响铃分机

- 1) 当 **801** 分机忙时,系统会立即将来电转接给 802 分机;
- 2) 当 **801** 分机 **25** 秒无人接时,系统会将来电转接给 802 分机,并且 801 分机 和 802 分机将同时响铃。

## 外线为电脑值班,并且来电方呼叫 **801** 分机

- 1) (**P** 型)当 **801** 分机忙时,系统会立即将来电转接给 802 分机,当 802 分机 超过 25 秒无人接听时,系统语音提示来电方,被叫分机无人接听,来电方 可以挂机或者拨其他分机号码:如果用户继续呼叫正忙的分机,超过 25 秒 无人接听时,系统将自动挂断来电。
- 2) (**P** 型)当 **801** 分机 **25** 秒无人接时,系统语音提示来电方,被叫分机无人 接听,来电方可以挂机或者拨其他分机号码;如果用户还是呼叫正忙的分机, 超过 25 秒无人接听时,系统将自动挂断来电。
- 3) (**D** 型)当 **801** 分机忙时,系统会立即将来电转接给 802 分机,当 802 分机 超过 25 秒无人接听时,系统将自动挂断来电。
- 4) (**D** 型)当 **801** 分机 **25** 秒无人接时,系统会将来电转接给 802 分机,当 802 分机超过 25 秒无人接听时,系统将自动挂断来电。

## 注意:分机拨打分机时,遇忙、无人接转移功能不会生效!

## **5.5** 如何使用代接来电功能

#### 功能指令

## 代接来电:任意分机,摘机拨**##**

说明: 分机为摘机直拨外线时, 摘机后必须先拨\*号键, 切回内线后再拨指令。

## **5.6** 如何查询分机号码(**P** 型)

### 功能指令 (**P** 型)

## 查询分机号:分机摘机拨**#08**

说明: 分机摘机拨#08, 系统将语音播报当前的分机号码, 比如"801"。

## **5.7** 如何将来电转接给其他分机

#### 名词解释

## 叉簧:挂机时,手柄听筒部位压着的按钮,提机时,叉簧会自动弹起。 操作方法

分机通话过程中,拍一下叉簧,听到嘟长音(内线拨号音), 拨被叫分机号 码,被叫分机将振铃。

#### 注意: ファイル アイスト こうしょう しんこうかい こうしょう

拍叉簧的速度和打字时敲键盘的速度相近,如果按下叉簧的时间过长,将会 挂断通话。

#### 转接说明

转接时,主叫分机听回铃音(嘟 **1** 秒停 **4** 秒),被叫分机振铃,外线方处于 保留状态,只能听到系统内置的转接音乐,不会听到内线通话。

直接转接: 主叫分机在听到回铃音后挂机, 被叫分机摘机和外线通话。

征询转接:主叫分机等待被叫分机接听,和被叫分机先通话。如果被叫分机需要 接听,则主叫分机挂机,被叫分机立即与外线方开始通话。如果被叫分机不需要 接听,则被叫分机挂机,主叫分机和外线方恢复通话。

#### 特殊情况:

- 1) 如果被叫分机正忙,主叫分机听到嘟-嘟忙音(间隔 0.5 秒),主叫分机先挂 机再摘机即可和外线方恢复通话, 或挂机后等待 5 秒, 系统将再次振铃主叫 分机,提醒用户接听。
- 2) 如果主叫分机在听回铃音时挂机,而被叫分机超过 30 秒无人接听,系统会 再次振铃主叫分机,提醒用户接听。

## **5.8** 如何保留、取回外线通话

#### 保留外线通话

分机通话过程中,拍一下叉簧,听到嘟长音(内线拨号音)后,再拨**#8**,听 到嘟长音, 挂机即可保留本次外线通话。

注意:如果没有取回被保留的外线通话,系统将在 **1** 分钟后再次振铃原分机。 取回外线通话

任意分机,摘机拨**#7**,取回被保留的外线通话。

# 六、系统编程指令表

## 说明: 详细的设置说明, 请到页码所在页查看。

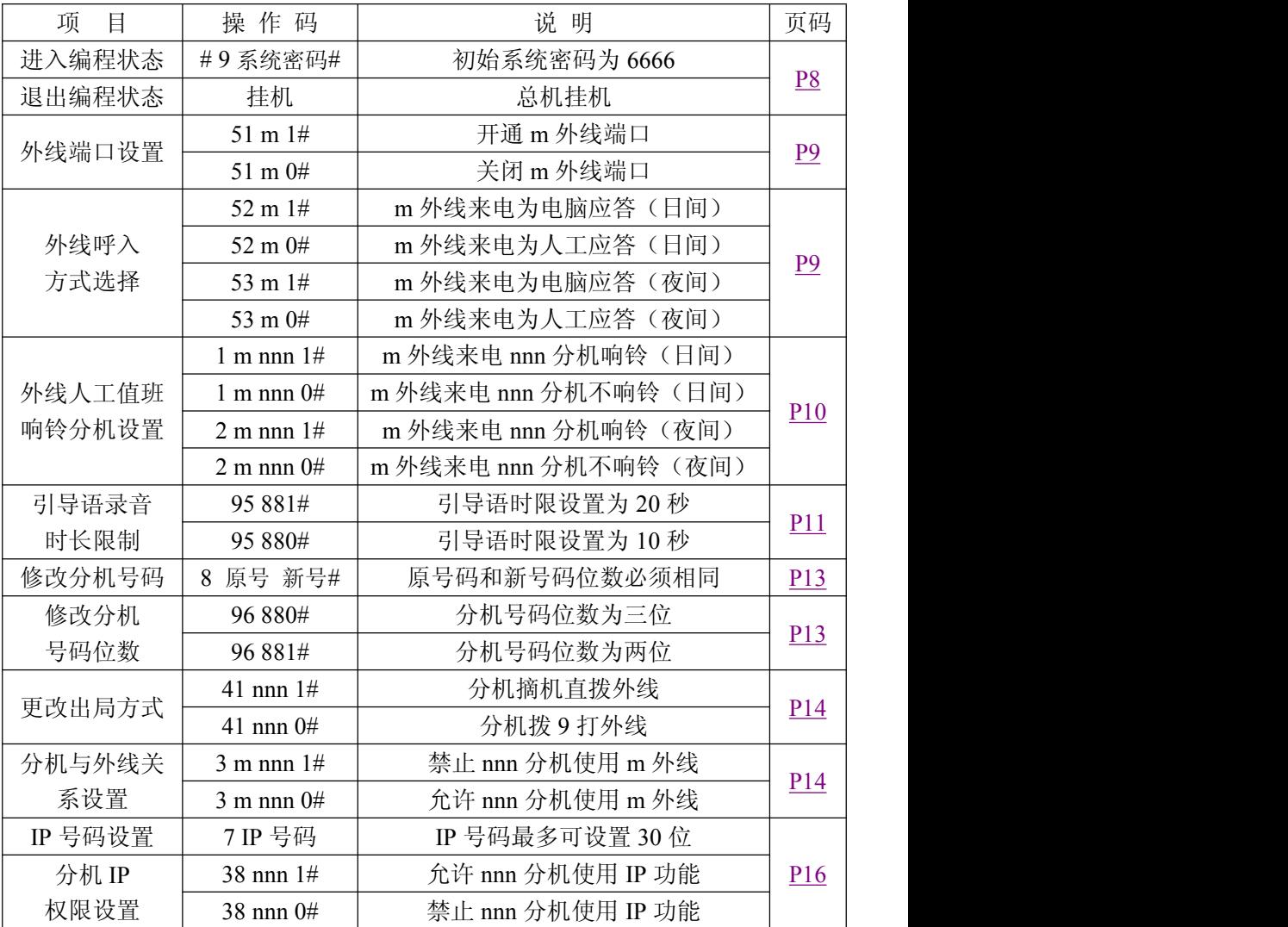

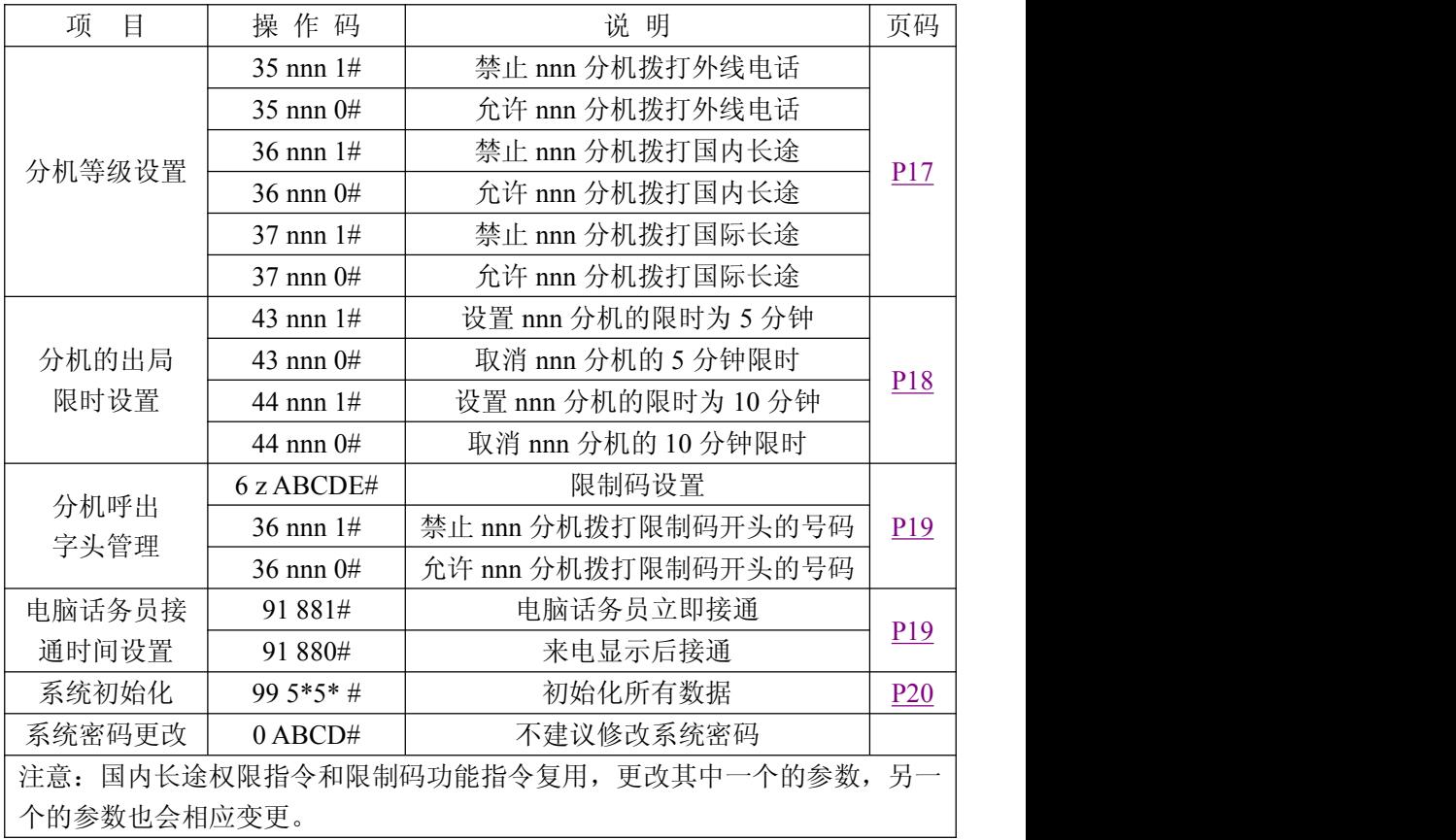

# 七、分机功能使用表

注意: 分机设置为直拨外线后,除了拨打外线电话,使用该表中其他功能时,摘 机后都必须先拨**\***号键切回内线,才可以进行后续操作!详细说明见页码所在页!

|                         | 操作项目     | 操作方法                    | 页码               |  |
|-------------------------|----------|-------------------------|------------------|--|
|                         | 拨打分机     | 摘机后直接拨被叫分机号码            | P <sub>20</sub>  |  |
|                         | 拨打外线     | 摘机拨 9, 听到嘟长音变化后, 再拨外线号码 | P21              |  |
|                         | 选取指定外线出局 | 摘机拨#m 外线端口号 (1-4)       | P <sub>2</sub> 1 |  |
| 日间工作状态<br>夜间工作状态        |          | 任意分机, 摘机拨#00            | P <sub>20</sub>  |  |
|                         |          | 任意分机, 摘机拨#01            |                  |  |
| 遇忙\无人接转移<br>取消遇忙转移      |          | 摘机拨#6 转移分机号码            | P21              |  |
|                         |          | 摘机拨#60                  |                  |  |
|                         | 代接来电     | 摘机拨##                   | P <sub>22</sub>  |  |
|                         | 保留外线通话   | 通话过程中, 拍叉簧听到嘟长音, 再拨#8   | P <sub>23</sub>  |  |
|                         | 取回保留外线   | 摘机拨#7                   |                  |  |
|                         | 查询分机号码   | 摘机#08                   | P22              |  |
|                         | 转接来电     | 通话过程中, 拍叉簧听到嘟长音, 再拨被叫分机 | P <sub>22</sub>  |  |
| 清除录音<br>录制第一段           |          | 总机摘机, 拨#5* (P型机)        |                  |  |
|                         |          | 总机摘机, 拨#50              |                  |  |
|                         | 录制第二段    | 总机摘机, 拨#51 (P型机)        |                  |  |
|                         | 录制第三段    | 总机摘机, 拨#52 (P型机)        | P11              |  |
| 试听第一段<br>试听第二段<br>试听第三段 |          | 总机摘机, 拨#53              |                  |  |
|                         |          | 总机摘机, 拨#54 (P型机)        |                  |  |
|                         |          | 总机摘机, 拨#55 (P型机)        |                  |  |
|                         |          |                         |                  |  |

## 八、常见故障及说明

现象一: 外线没有来电显示

检查:检查外线直接连接电话机时是否有来电显示,话机挂机状态直接拨"\*\*#" 手工切换话机的来电显示制式后,再重试一次。

现象二:分机摘机无拨号音

检查:更换电话线重试,更换话机重试,是否有未使用的外线端口处于开通状态, 并且分机设置了摘机直拨外线。

现象三:分机不振铃

检查:更换话机后再重试,更换分机端口后再重试,更换电话线再重试。

现象四:呼叫分机时听到忙音

检查:被叫分机是否没有挂好,是否拨错号码,被叫分机号码是否存在。

现象五:外线呼入分机,接通后瞬间就听到忙音

检查:检查被叫分机的电话线,是否存在破皮漏电现象,检查被叫分机的叉簧键, 是否已经损坏。

现象六:无法进入编程模式

检查:检查是否在分机 1 端口操作,分机是否设置了摘机直拨外线。

现象七: 拨打外地号码, 总机响铃

检查:外线端口是否全部被使用,检查交换机分机端口,是否插入了未压制水晶 头的电话线,分机电话线是否有短路现象。

现象八: 内线、外线通话均有很大的杂音

检查:检查电话线水晶头是否接触不良,是否交换机周围或布线途中经过电磁炉、 大功率变压器等强电磁设备。

现象九: 外线通话有时出现杂音, 有时没有

检查:使用指定外线出局,依次选取指定外线进行通话,确认故障外线,检查水 晶头是否接触不良(生锈、脱落等)

## 九、保修事项

衷心感谢您选用本公司的电话交换机,希望它实用、可靠的优越性能给您的 工作生活带来方便和效率,本产品的保修期为一年,自购买之日起开始计算,建 议用户保留购买凭据,留作保修凭证。

以下几种情况不属于保修范围,需要收取维修费用:

- 用户操作不当或运输不当造成设备损坏的;
- 自行更换、拆修机器或到非指定维修点维修过的;
- 因雷电、水害、火灾等自然灾害造成机器损坏的;
- 机身号码与保修档案不符;
- 因供电电压异常造成损坏的。

保修范围内收费:往返邮寄费 非保修范围内收费:往返邮寄费 材料费

说明书版本号:160119